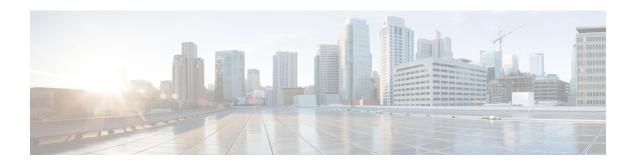

# **Upgrading Field-Programmable Device**

An FPD is a field programmable logic device which contains non-volatile, re-programmable memory to define its internal wiring and functionality. The contents of this non-volatile memory are called the FPD image or FPD firmware. Over the lifespan of an FPD, FPD firmware images may need upgrades for bug fixes or functionality improvements. These upgrades are performed in the field with minimum system impact.

- Prerequisites for FPD Image Upgrades, on page 1
- Overview of FPD Image Upgrade Support, on page 1
- FPD upgrade service, on page 2
- YANG Data Model for Field Programmable Device, on page 12

# **Prerequisites for FPD Image Upgrades**

You must install the FPD pie before you install the SMUs or Service Packs. If you install the SMU or Service Packs before the FPD pie, the FPDs on the line card may not upgrade. In such cases, you must remove the SMUs and Service Packs and reload the router.

# **Overview of FPD Image Upgrade Support**

An FPD image is used to upgrade the software on an FPD.

FPD versions must be compatible with the Cisco IOS XR software that is running on the router; if an incompatibility exists between an FPD version and the Cisco IOS XR software, the device with the FPGA may not operate properly until the incompatibility is resolved.

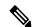

Note

- It is mandatory to upgrade all the required FPDs before doing a reload when you are upgrading FPDs on line cards. This is because, partial FPD component upgrades might result in booting errors (in some cases).
- You must not reload any line card or the router before all FPD image upgrades are completed successfully.

# **FPD** upgrade service

The main tasks of the FPD upgrade service are:

- Check FPD image version to decide if a specific firmware image needs an upgrade or not.
- Manual FPD Image Upgrade using the **upgrade hw-module fpd** command.
- Invoke the appropriate device driver with a name of the new image to load.

An FPD image package is used to upgrade FPD images. The **install activate** command is used to place the FPD binary files into the expected location on the boot devices.

#### **Supported Upgrade Methods**

| Method         | Remarks                                     |
|----------------|---------------------------------------------|
| Manual Upgrade | Upgrade using CLI, force upgrade supported. |

## **Determining Upgrade Requirement**

Use the **show hw-module fpd** command to determine if an FPD upgrade is required. Check for NEED UPGD in the Status column.

#### **Example**

Router: #show hw - module fpd
Wed Dec 14 07:08:08.424 UTC

Auto-upgrade: Disabled

|                   |                                           |                   |                                       |     |                               | FPD Ve               | rsions               |
|-------------------|-------------------------------------------|-------------------|---------------------------------------|-----|-------------------------------|----------------------|----------------------|
| Location          | Card type                                 | HWver             | FPD device                            | ATR | Status                        | Running              | Programd             |
| 0/0               | NC55-18H18F                               | 1.0               | MIFPGA                                |     | NEED UPGD                     | 7.01                 | 7.01                 |
| 0/0<br>0/0<br>0/0 | NC55-18H18F<br>NC55-18H18F<br>NC55-18H18F | 1.0<br>1.0<br>1.0 | Bootloader<br>IOFPGA<br>SATA-M600-MCT |     | CURRENT<br>CURRENT<br>CURRENT | 1.14<br>0.07<br>0.23 | 1.14<br>0.07<br>0.23 |

Use the **show fpd package** command to find out which FPGAs are supported with your current software release and minimum hardware requirements for each module.

## **Manual FPD Upgrade**

Manual FPD upgrade is performed using the **upgrade hw-module fpd** command. All cards or all FPGA in a card can be upgraded. If reload is required to activate FPD, the upgrade should be complete. Line-cards, fabric cards and RP cards cannot be reloaded during the process of the FPD upgrade.

FPD upgrade is transaction-based:

- Each fpd upgrade CLI execution is one transaction.
- Only one transaction is allowed at any given time.

• One transaction may include one or many FPD upgrades

The **force** option can be used to forcibly upgrade the FPD (regardless of whether it is required or not). It triggers all FPDs to be upgraded or downgraded. The **force** option can also be used to downgrade or upgrade the FPGAs even after the version check.

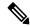

#### Note

- Sometimes, FPDs can have primary and backup images.
- Force FPD upgrade with upgrade hw-module location all fpd all force command affects forwarding over BVI interface. You must reload involved locations to recover.
- The use of the **force** option when performing an FPD upgrade is not recommended except under explicit direction from Cisco engineering or TAC for a one-time purpose only.
- FPD upgrade should be performed in Admin mode only.
- A new FPD upgrade should be issued only when previous FPD upgrades have been completed on the same FPD with the following syslog message:

```
RP/0/RP0/CPU0:May 10 10:11:44.414 UTC: fpd-serv[205]: %INFRA-FPD_Manager-1-UPGRADE_ALERT : FPD Upgrade Completed (use "show hw-module fpd" to check upgrade status)
```

These entries are applicable for Cisco N540-FH-CSR-SYS and Cisco N540-FH-AGG-SYS routers.

• Perform a manual upgrade of the DPFPGA after the software downgrade to Cisco IOS XR Releases 7.3.2, 7.4.x, 7.5.1, or 7.6.2 from higher image versions.

#### DPFPGA ports:

- On N540-FH-CSR-SYS: Ports 0-13
- On N540-FH-AGG-SYS: Ports 0-23
- These entries are the commands used to upgrade FPD firmware for specific hardware modules.
  - On N540-FH-CSR-SYS: The command upgrade hw-module location 0/rP0/CPU0 fpd DpFpga force is used in Cisco IOS XR software to upgrade the FPD firmware.
  - On N540-FH-AGG-SYS: The command **upgrade hw-module location 0/rP0/CPU0 fpd DpFpgaEth force** is used in Cisco IOS XR software to upgrade the FPD firmware Ethernet bundle.
  - On N540-FH-AGG-SYS: The command **upgrade hw-module location 0/rP0/CPU0 fpd DpFpgaCpri force** is used in Cisco IOS XR software to upgrade the FPD firmware CPRI bundle.
- Execute the software downgrade to Cisco IOS XR Releases 7.5.1, 7.5.2, or 7.6.2 from higher image versions with the SMU integrated into the maintenance release.

### **How to Upgrade FPD Images**

You must determine if an FPD image upgrade is needed using the **show hw-module fpd** command and perform the upgrade, if needed, under the following circumstances:

- Migrate the software to a later Cisco IOS XR software release.
- Swap line cards from a system running a different Cisco IOS XR software release.

• Insert a new line card.

In the event of an FPD incompatibility with your card, you might receive the following error message:

LC/0/0/CPU0:Jul 5 03:00:18.929 UTC: optics\_driver[220]: %L2-OPTICS-3-BAD\_FPGA\_IMAGE:
Detected bad MI FPGA image programmed in MI FPGA SPI flash in 0/0/CPU0 location: Failed to validate meta data CRC
LC/0/0/CPU0:Jul 5 03:00:19.019 UTC: optics\_driver[220]: %L2-OPTICS-3-BACKUP\_FPGA\_LOADED:
Detected Backup FPGA image running on 0/0/CPU0 - primary image corrupted (@0x8c = 0x44)
RP/0/RP0/CPU0:Jul 5 03:00:48.987 UTC: fpd-serv[301]: %PKT\_INFRA-FM-3-FAULT\_MAJOR: ALARM\_MAJOR
:FPD-NEED-UPGRADE:DECLARE:0/0:

Upgrades to the Cisco IOS XR software might result in an FPD incompatibility. Ensure that you perform the FPD upgrade procedure and resolve all incompatibilities, for the cards to function properly.

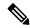

Note

The use of the **force** option when performing a FPD upgrade is not recommended except under explicit direction from Cisco engineering or TAC for a one-time purpose only.

#### Before you begin

- The FPD upgrade procedure is performed while the card is online. At the end of the procedure the card
  must be reloaded before the FPD upgrade is complete. To reload the card, you can use the hw-module
  location <location> reload command in Admin mode, during the next maintenance window. The upgrade
  procedure is not complete until the card is reloaded.
- During the FPD upgrade, you must not do the following:
  - Reload, perform an online insertion and removal (OIR) of a line card (LC), or power down the chassis. Doing so may cause the node to enter an unusable state.
  - Press Ctrl-C if the console appears to hang without any output. Doing so may abort the upgrade.
- If you are not sure whether a card requires an FPD upgrade, you can install the card and use the show
  hw-module fpd command to determine if the FPD image on the card is compatible with the currently
  running Cisco IOS XR software release.

#### **Procedure**

|        | Command or Action                                          | Purpose                                                                                                    |
|--------|------------------------------------------------------------|----------------------------------------------------------------------------------------------------|
| Step 1 | show hw-module fpd location {all   node-id}                | Displays the current FPD image versions for the specified                                                          |
|        | Example:                                                   | card or all cards installed in the router. Use this command to determine if you must upgrade the FPD image on your |
|        | RP/0/RP0/CPU0:router# show hw-module fpd location all      | card.                                                                                                    |
|        | or                                                         |                                                                                                    |
|        | RP/0/RP0/CPU0:router# show hw-module fpd location 0/4/cpu0 |                                                                                                    |

|        | Command or Action                                                                                                    | Purpose                                                                                                    |
|--------|----------------------------------------------------------------------------------------------------|----------------------------------------------------------------------------------------------------|
| Step 2 | admin                                                                                                    | Enters mode.                                                                                                    |
|        | Example:                                                                                                    |                                                                                                    |
|        | RP/0/RP0/CPU0:router# admin                                                                                                    |                                                                                                    |
| Step 3 | (Optional) show fpd package  Example:                                                                                                    | Displays which cards are supported with your current Cisco IOS XR software release, which FPD image you need for each card, and what the minimum hardware requirements are for the various modules. (A minimum hardware requirement version of 0.0 indicates that all hardware can support this FPD image version.)  If there are multiple FPD images for your card, use this command to determine which FPD image to use if you want                                                                                                    |
| Step 4 | upgrade hw-module fpd {all   fpga-type} [ force] location                                                                                  | to upgrade only a specific FPD type.  Upgrades all the current FPD images that must be upgraded                                                                                                    |
|        | [all   node-id]  Example:  # upgrade hw-module fpd all location 0/3/1  Successfully upgraded 1 FPD for SPA-2XOC48POS/RPF on location 0/3/1 | on the specified card with new images.  Before continuing to the next step, wait for confirmation that the FPD upgrade has successfully completed. Status messages, similar to these, are displayed to the screen until the FPD upgrade is completed:  FPD upgrade started.  FPD upgrade in progress  FPD upgrade sent to location xxxx  FPD upgrade sent to location xxxx  FPD upgrade in progress  FPD upgrade finished for location xxx  FPD upgrade in progress  FPD upgrade finished for location yyyy  FPD upgrade completed.  The "FPD upgrade in progress." message is printed every minute. These logs are information logs, and as such, are displayed if the logging console informational command is configured.  If Ctrl-C is pressed while the FPD upgrade is in progress, the following warning message is displayed:  FPD upgrade in progress on some hardware, aborting now is not recommended as it might cause HW programming failure and result in RMA of the hardware.  Do you want to continue? [Confirm(y/n)]  If you confirm that you want to abort the FPD upgrade procedure, this message is displayed: |

|        | Command or Action                           | Purpose                                                                                                    |
|--------|---------------------------------------------|----------------------------------------------------------------------------------------------------|
|        |                                             | check the status of the hardware and reissue the upgrade command if required.                                                                                                    |
|        |                                             | Note • If your card supports multiple FPD images, you can use the <b>show fpd package</b> admin command to determine what specific image to upgrade in the <b>upgrade hw-module fpd</b> command.                                                                                                    |
|        |                                             | • A message is displayed when router modules cannot get upgraded during upgrade with <b>location all</b> option indicating that the FPGA is intentionally skipped during upgrade. To upgrade such FPGAs, you can use the CLI command with a particular location explicitly specified. For example, <b>upgrade</b> hw-module fpd all location 0/3/1. |
|        |                                             | • It is recommended to upgrade all FPGAs on a given node using the <b>upgrade hw-module fpd all location</b> {all   node-id} command. Do not upgrade the FPGA on a node using the <b>upgrade hw-module fpd</b> <individual-fpd> location {all   node-id} as it may cause errors in booting the card.</individual-fpd>                               |
| Step 5 | exit                                        |                                                                                                    |
|        | Example:                                    |                                                                                                    |
|        | sysadmin-vm:0_RPO# exit                     |                                                                                                    |
| Step 6 | hw-module location { node-id   all } reload | Use the <b>hw-module location reload</b> command to reload a line card.                                                                                                    |
|        |                                             | sysadmin-vm:0_RPO# hw-module location 0/3 reload                                                                                                    |
| Step 7 | exit                                        |                                                                                                    |
| Step 8 | show hw-module fpd                          | Verifies that the FPD image on the card has been successfully upgraded by displaying the status of all FPDs in the system.                                                                                                    |

## **Configuration Examples for FPD Image Upgrade**

The following examples indicates the use of commands associated with the FPD image upgrade procedure.

#### show fpd package Command Output: Example

Use the **show fpd package** command in System Admin EXEC mode to find out which line cards are supported with your current Cisco IOS XR software release, which FPD image package you need for each line card, and what the minimum hardware requirements are for each module. If multiple FPD images are available for your card, they are listed as Subtype fpga2, fpga3, and so on.

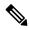

Note

The FPD name used in the FPD Description column of the output of the show fpd package command includes the last ten characters of DCO-PID. Depending on the slot and port numbers, the FPD name is appended with DCO\_0, DCO\_1, or DCO\_2. For example, the FPD names for CFP2-WDM-D-1HL in port 0 and port 1 are -WDM-D-1HL DCO 0 and WDM-D-1HL DCO 1 respectively.

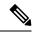

Note

The FPD name used in the FPD Description column of the output of the show fpd package command displays QDD\_instance\_port-number. For example, depending on the instance and the port number, the FPD names for the QDD-400G-ZR-S and QDD-400G-ZRP-S modules will be QDD\_0\_3, QDD\_1\_0, and so on.

The following example shows sample output from the **show fpd package** command:

show fpd package
Tue Jan 22 13:56:00.212 UTC

|                   | Fiel                                                                                                    | d Programm                        | able Dev                                                         | ice Pack                                                         | ======<br>age                          |
|-------------------|----------------------------------------------------------------------------------------------------|-----------------------------------|------------------------------------------------------------------|------------------------------------------------------------------|----------------------------------------|
| Card Type         | FPD Description                                                                                               | Req<br>Reload<br>=======          | SW<br>Ver                                                        | Min Req<br>SW Ver                                                | _                                      |
| NC55-1200W-ACFW   | LIT-PriMCU-ACFW(A)                                                                                            | NO                                | 2.09                                                             | 2.09                                                             | 0.0                                    |
| NC55-900W-ACFW-I  | LIT-PriMCU-ACFW-I(A)                                                                                          | NO                                | 1.04                                                             | 1.04                                                             | 0.0                                    |
| NC55-900W-DCFW-I  | LIT-PriMCU-DCFW-I(A)                                                                                          | NO                                | 2.260                                                            | 2.260                                                            | 0.0                                    |
| NC55-930W-DCFW-C  | LIT-PriMCU-DCFW-C(A)                                                                                          | NO                                | 2.259                                                            | 2.259                                                            | 0.0                                    |
| NC55-MPA-12T-S    | MPAFPGA                                                                                                    | YES                               | 0.27                                                             | 0.27                                                             | 0.0                                    |
| NC55-MPA-1TH2H-S  | -WDM-D-1HL_DCO_2 MPAFPGA WDM-DE-1HL_DCO_2 WDM-DS-1HL_DCO_2                                                    | NO<br>YES<br>NO<br>NO             | 0.53                                                             | 38.518<br>0.53<br>38.518<br>38.268                               |                                        |
| NC55-MPA-2TH-HX-S | -WDM-D-1HL_DCO_0 -WDM-D-1HL_DCO_1 MPAFPGA WDM-DE-1HL_DCO_0 WDM-DE-1HL_DCO_1 WDM-DS-1HL_DCO_0 WDM-DS-1HL_DCO_1 | NO<br>NO<br>YES<br>NO<br>NO<br>NO | 38.518<br>0.53<br>38.518                                         | 38.518<br>38.518<br>0.53<br>38.518<br>38.518<br>38.268<br>38.268 | 0.1<br>0.1<br>0.0<br>0.1<br>0.1<br>0.1 |
| NC55-MPA-2TH-S    | -WDM-D-1HL_DCO_0 -WDM-D-1HL_DCO_1 MPAFPGA WDM-DE-1HL_DCO_0 WDM-DE-1HL_DCO_1 WDM-DS-1HL_DCO_0 WDM-DS-1HL_DCO_1 | NO<br>NO<br>YES<br>NO<br>NO<br>NO | 38.518<br>38.518<br>0.53<br>38.518<br>38.518<br>38.268<br>38.268 | 38.518<br>38.518<br>0.53<br>38.518<br>38.518<br>38.268<br>38.268 | 0.1<br>0.1<br>0.0<br>0.1<br>0.1<br>0.1 |
| NC55-MPA-4H-HD-S  | MPAFPGA                                                                                                    | YES                               | 0.53                                                             | 0.53                                                             | 0.0                                    |
| NC55-MPA-4H-HX-S  | MPAFPGA                                                                                                    | YES                               | 0.53                                                             | 0.53                                                             | 0.0                                    |

| NC55-MPA-4H-S     | MPAFPGA                                                                    | YES                                   | 0.53                 | 0.53                 | 0.0               |
|-------------------|----------------------------------------------------------------------------|---------------------------------------|----------------------|----------------------|-------------------|
| NC55A2-MOD-SE-H-S | Bootloader (A) CPU-IOFPGA (A) MB-IOFPGA (A) MB-MIFPGA SATA (A)             | YES<br>YES<br>YES<br>YES<br>NO        | 1.18<br>0.18<br>0.19 | 1.18<br>0.18<br>0.19 | 0.1<br>0.1<br>0.0 |
| NCS-55A2-MOD-HD-S | Bootloader (A)<br>CPU-IOFPGA (A)<br>MB-IOFPGA (A)<br>MB-MIFPGA<br>SATA (A) | YES<br>YES<br>YES<br>YES<br>NO        | 1.18<br>0.18<br>0.19 | 1.18<br>0.18<br>0.19 | 0.1<br>0.1<br>0.0 |
| NCS-55A2-MOD-HX-S | Bootloader (A) CPU-IOFPGA (A) MB-IOFPGA (A) MB-MIFPGA SATA (A)             | YES<br>YES<br>YES<br>YES<br>NO        | 0.18                 | 1.18<br>0.18<br>0.19 | 0.1<br>0.1<br>0.0 |
| NCS-55A2-MOD-S    | Bootloader (A) CPU-IOFPGA (A) MB-IOFPGA (A) MB-MIFPGA SATA (A)             | YES<br>YES<br>YES<br>YES<br>NO        | 1.18<br>0.18<br>0.19 | 1.18<br>0.18<br>0.19 | 0.1<br>0.1<br>0.0 |
| NCS-55A2-MOD-SE-S | Bootloader (A) CPU-IOFPGA (A) MB-IOFPGA (A) MB-MIFPGA SATA (A) STATSFPGA   | YES<br>YES<br>YES<br>YES<br>NO<br>YES | 1.18<br>0.18<br>0.19 | 1.18<br>0.18<br>0.19 | 0.1<br>0.1<br>0.0 |

This table describes the significant fields shown in the display:

Table 1: show fpd package Field Descriptions

| Field           | Description                                                                                                    |
|-----------------|----------------------------------------------------------------------------------------------------|
| Card Type       | Module part number.                                                                                                    |
| FPD Description | Description of all FPD images available for the line card.                                                                                             |
| Туре            | Hardware type. Possible types can be:                                                                                                    |
|                 | spa—Shared port adapter                                                                                                    |
|                 | • lc—Line card                                                                                                    |
| Subtype         | FPD subtype. These values are used in the <b>upgrade hw-module fpd</b> command to indicate a specific FPD image type to upgrade.                       |
| SW Version      | FPD software version recommended for the associated module running the current Cisco IOS XR software.                                                  |
| Min Req SW Vers | Minimum required FPD image software version to operate the card. Version 0.0 indicates that a minimum required image was not programmed into the card. |

| Field           | Description                                                                                                    |
|-----------------|----------------------------------------------------------------------------------------------------|
| Min Req HW Vers | Minimum required hardware version for the associated FPD image. A minimum hardware requirement of version 0.0 indicates that all hardware can support this FPD image version. |

#### upgrade hw-module fpd Command Output: Example

Use the **upgrade hw-module fpd** command to upgrade the FPD image on a line card. The upgrade can be executed for all FPDs or for specific FPDs that need an upgrade. To upgrade all FPDs, use **upgrade hw-module fpd all location all** command. To upgrade a specific FPD image type, use the FPD subtype value in the **upgrade hw-module fpd** command.

#### show platform Command Output: Example

Use the **show platform** command to verify that the line card is up and running.

## **Auto FPD Upgrade**

Table 2: Feature History Table

| Feature Name     | Release Information | Feature Description                                                                                                    |
|------------------|---------------------|----------------------------------------------------------------------------------------------------|
| Auto FPD Upgrade | Release 7.3.2       | This functionality enables automatic upgrade and reload for field-programmable devices (FPDs) whenever the Cisco IOS XR image has a newer FPD version. This functionality upgrades all route processors and line card FPDs simultaneously while displaying upgrade triggers on the console. |

Effective Cisco IOS XR Release 7.3.2, you can enable automatic upgrade of FPD by using the "fpd auto-upgrade enable" command.

To automatically upgrade all FPDs, use:

RP/0/RP0/CPU0:IOS(config) #fpd auto-upgrade enable

To reload the interface modules following the fpd auto-upgrade, use:

RP/0/RP0/CPU0:IOS(config) #fpd auto-reload enable

## **Limitations and Usage Guidelines**

#### Limitations

- FPD auto-upgrade should be enabled only in the XR VM and *not* in the System Admin VM.
- With auto-upgrade enabled, if any card is in RELOAD REQUIRED state, auto-upgrade is re-triggered during any SSO or FPD-serv process restart.

- When an interface module (IM) or route processor (RP) is in RELOAD REQUIRED state and auto-upgrade is enabled, FPD upgrades are triggered again.
- With auto-upgrade enabled, if line card is inserted, an auto-upgrade is triggered. During this phase optics alarms are generated. If auto-reload is not enabled, you must reload the line cards manually to clear these alarms.
- SATA allows you to upgrade or downgrade when an FPD version change is available. Therefore, when auto-upgrade is enabled, the system automatically downgrades if lower versions are available. This behavior is specific only to SATA FPDs.
- FPD auto-reload is applicable for line cards only. Line cards are automatically reloaded after the fpd auto-upgrade process is completed.
- Cisco NCS 5500 Series Routers do not support ISSU.
- TimingICs do not support auto fpd upgrade on NCS5500 Series Routers as the TimingIC requires a
  card reload immediately after upgrade. For the same reason, the TimingICs are not upgraded if the user
  specifies location all in the auto fpd upgrade command. To upgrade a TimingIC FPD, specify the FPD
  name along with the card location. For example, upgrade hw-module fpd TimngIC-A location
  0/RP0/cpu0.

#### **Usage Guidelines—Online Insertion of Line Cards**

When a line card with a lower FPD version is inserted, one of the following scenarios apply:

- If fpd auto-upgrade and auto-reload are enabled, and a new line card is inserted, the system upgrades the line card FPDs automatically with the latest FPDs and reloads the line cards.
- If fpd auto-upgrade and auto-reload are both disabled, no action is required.
- If fpd auto-upgrade is enabled and auto-reload is disabled, the following alarms are displayed on the console:

```
RP/0/RP1/CPU0:Jun 1 10:05:46.095 UTC: optics_driver[231]: %PKT_INFRA-FM-3-FAULT_MAJOR: ALARM_MAJOR:OPTICS SUPPORTED_ERROR:DECLARE: Optics0/5/0/6: Optics0/5/0/6
RP/0/RP1/CPU0:Jun 1 10:05:46.096 UTC: optics_driver[231]: %PKT_INFRA-FM-2-FAULT_CRITICAL: ALARM_CRITICAL:OPTICS_NOT_SUPPORTED:DECLARE: Optics0/5/0/6: Optics0/5/0/6
```

You must reload the line cards manually to clear these alarms

#### Usage Guidelines—Online Insertion of RPs

When fpd auto-upgrade is enabled and a new RP is inserted, the system upgrades the RP FPDs automatically with the latest FPDs.

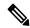

Note

RPs are not reloaded automatically. You must manually reload the RP or chassis for the latest FPD version to reflect.

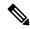

Note

Reload of active RPs and line cards impacts the network traffic.

| Table 3: Action Required on FPDs After Auto Upgrade | Table 3: Action I | Required on | FPDs After | Auto Upgrade |
|-----------------------------------------------------|-------------------|-------------|------------|--------------|
|-----------------------------------------------------|-------------------|-------------|------------|--------------|

| FPD          | Action Required                                          |  |
|--------------|----------------------------------------------------------|--|
| IOFPGA       | Manual reload required                                   |  |
| ADM          | Upgraded version available immediately                   |  |
| PRIMARY-BIOS | Manual reload required                                   |  |
| SATA         | Upgraded version available immediately                   |  |
| PSOC         | Upgraded version available immediately                   |  |
| IMFPGA       | Manual reload required, if auto-reload is not configured |  |

### **Automatic FPD Upgrade for PSU**

During the Power Supply Unit (PSU) insertion and installation process, the routers can now automatically upgrade the Field-Programmable Devices (FPD) associated with the PSUs.

Starting with Cisco IOS-XR Release 7.5.2, the automatic FPD upgrade includes the FPDs associated with the PSUs by default. This means that when automatic FPD upgrade is enabled, the FPDs associated with the PSUs will also be upgraded. The upgrades for the PSUs will occur sequentially, so the FPD upgrades for the PSUs will take longer than for other components.

You can choose to exclude PSUs from the automatic upgrade process to reduce the time taken for FPD automatic upgrade by preventing them from being upgraded upon insertion or during a system upgrade using the **fpd auto-upgrade exclude pm** command.

#### Configuration example for excluding PSUs from automatic FPD upgrade:

#### Configuration

```
Router# config
Router(config) # fpd auto-upgrade enable
Router(config) # fpd auto-upgrade exclude pm
Router(config) # commit
```

#### **Show Running Configuration**

```
Router# show running-config fpd auto-upgrade fpd auto-upgrade enable fpd auto-upgrade include pm
```

## **Upgrade Failure**

On failure of an FPD upgrade, you get a warning with the following syslog message:

```
LC/0/5/CPU0:Jun 27 05:02:25.742 UTC: optics_driver[216]: %INFRA-FPD_Driver-1-UPGRADE_ALERT: FPD MIFPGA@0/5 image programming completed with UPGD FAIL state Info: [Image verification failed at offset 0x5c8, flash value = 0x0, image value = 0x40, image size = 4194304]
LC/0/5/CPU0:Jun 27 05:02:26.570 UTC: optics_driver[216]: %INFRA-FPD_Driver-1-UPGRADE_ALERT: FPD MIFPGA@0/5 image programming completed with UPGD FAIL state Info: [Image verification failed at offset 0x1e, flash value = 0x56, image value = 0xff, image size = 4194304]
```

When you use the **show hw-module fpd**command, the status column displays **UPGD FAIL** to indicate failure of the FPD upgrade.

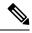

Note

- Do not reload the line card with a failed FPD upgrade image.
- Upgrade failed FPDs will be fixed with a manual upgrade.
- Contact Cisco TAC or your account representative if the FPD upgrade failure is not repaired.

# **YANG Data Model for Field Programmable Device**

Table 4: Feature History Table

| Feature Name                                      | Release Information | Description                                                                                                    |
|---------------------------------------------------|---------------------|----------------------------------------------------------------------------------------------------|
| Unified Model for FPD:<br>Cisco-IOS-XR-um-fpd-cfg | Release 7.7.1       | We have introduced the Cisco-IOS-XR-um-fpd-cfg unified model to enable or disable the automatic reload and automatic upgrade of Field Programmable Devices.  You can access this unified model from the Github repository. |

YANG is a data modeling language that helps to create configurations, retrieve operational data and execute actions. The router acts on the data definition when these operations are requested using NETCONF RPCs. The data model handles the following types of requirements on the routers for FPD:

| Operational Data                                                        | Native Data Model               | CLI Commands                                         |
|-------------------------------------------------------------------------|---------------------------------|------------------------------------------------------|
| <b>Auto Upgrade:</b> Enabling or disabling of automatic upgrade of FPD. | Cisco-IOS-XR-fpd-infra-cfg.yang | fpd auto-upgrade enable     fpd auto-upgrade disable |
| Auto Reload: Enabling or disabling of automatic reload of FPD.          | Cisco-IOS-XR-fpd-infra-efg.yang | • fpd auto-reload enable • fpd auto-reload disable   |

You can access the data models from the Github repository. To learn more about the data models and put them to use, see the *Programmability Configuration Guide for Cisco NCS 5500 Series Routers*.